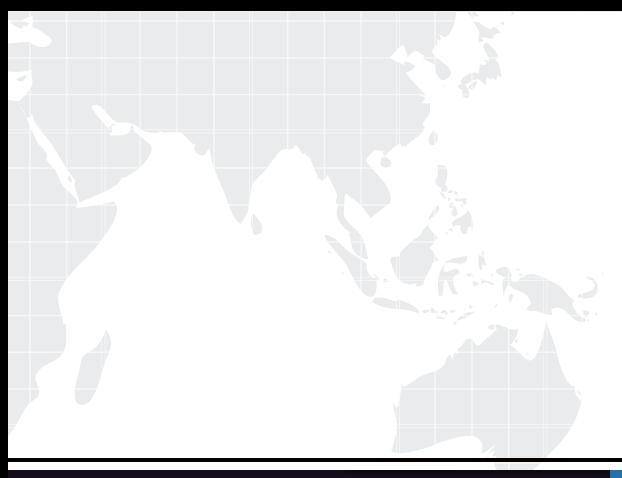

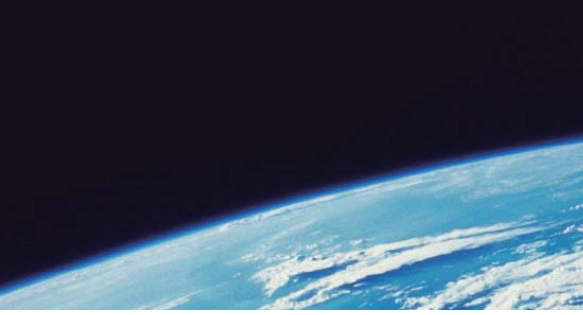

# **ITTEST QUESTION & ANSWER**

Guías de estudio precisos, Alta tasa de paso!

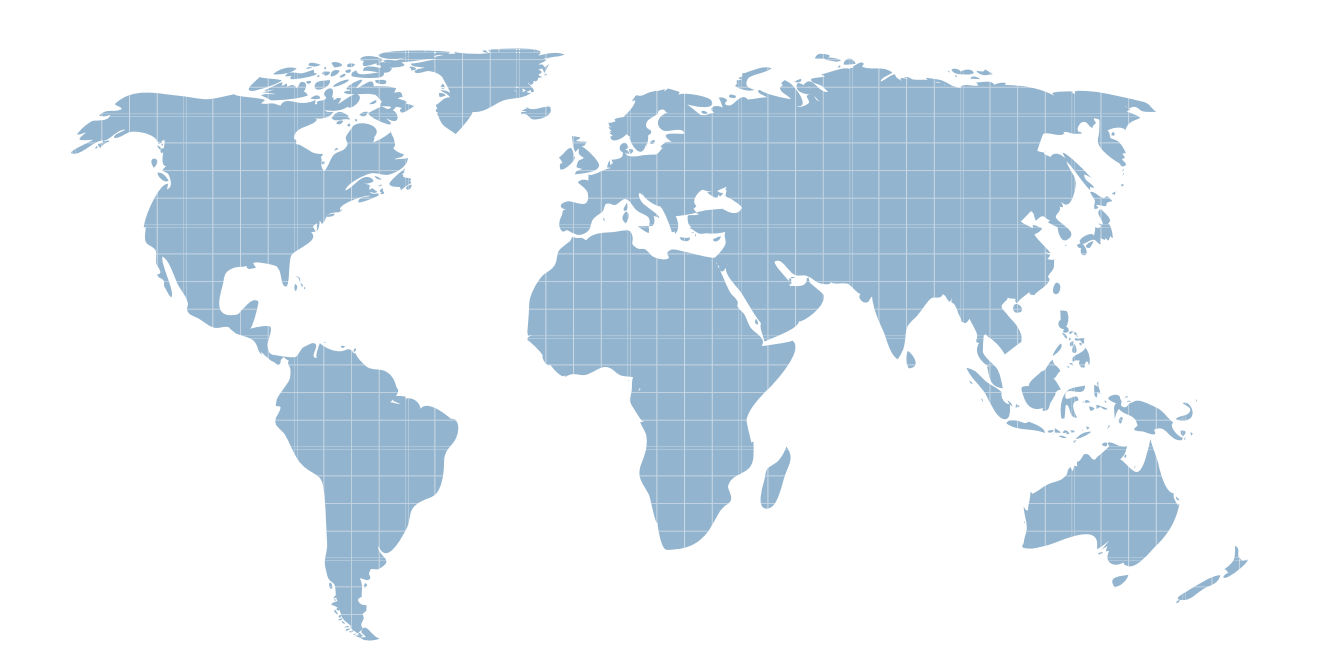

Ittest ofrece información actualizada de forma gratuita en un año!

http://www.ittest.es/

## **Exam** : **074-338**

## **Title** : Lync 2013 Depth Support Engineer

## **Version** : DEMO

### How to answer Drag and Drop? The Drag and Drop subject will appear "Drag and Drop", which is after the

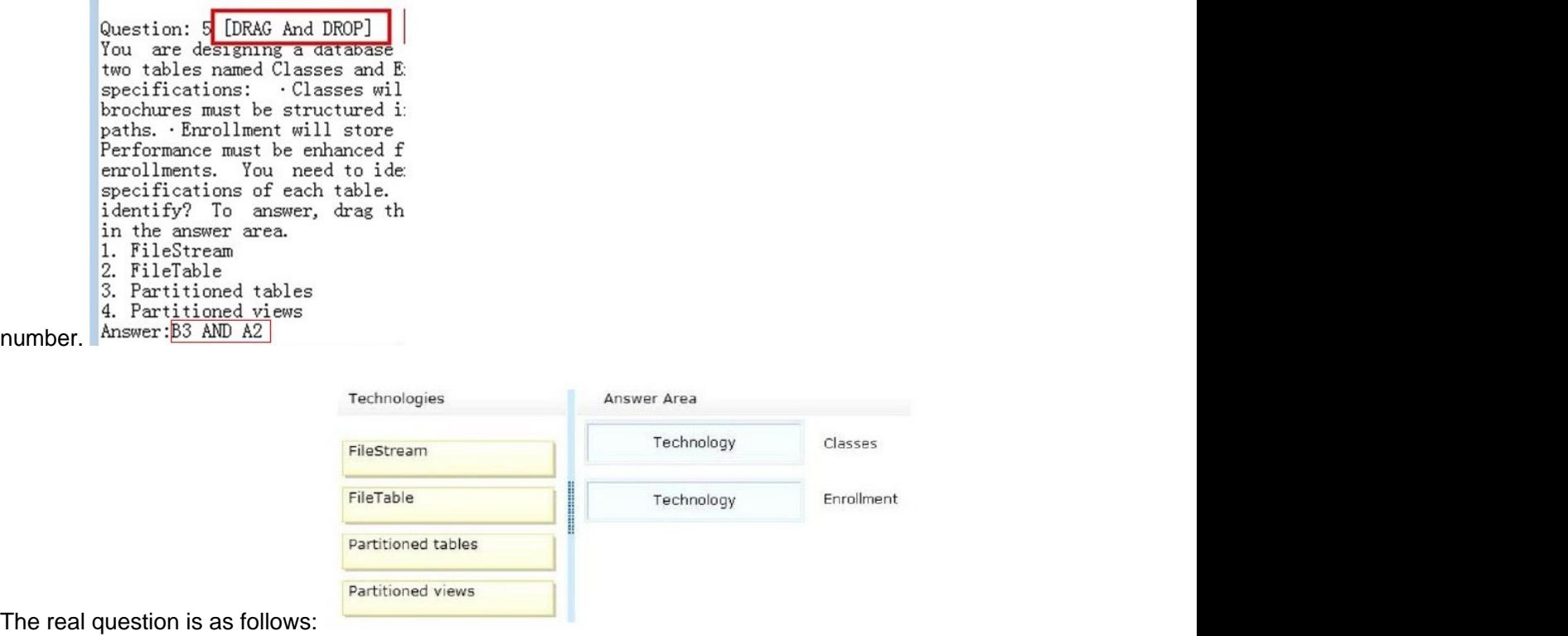

### How can we mark them? The matrix of the matrix of the matrix of the matrix of the matrix of the matrix of the matrix of the matrix of the matrix of the matrix of the matrix of the matrix of the matrix of the matrix of the

A, B, C and D represent the boxes on the right. These boxes from top to bottom, in turn, are A, B, C and D.

1, 2, 3 and 4 represent the boxes on the left. These boxes from top to bottom, in turn, are 1, 2, 3 and 4.

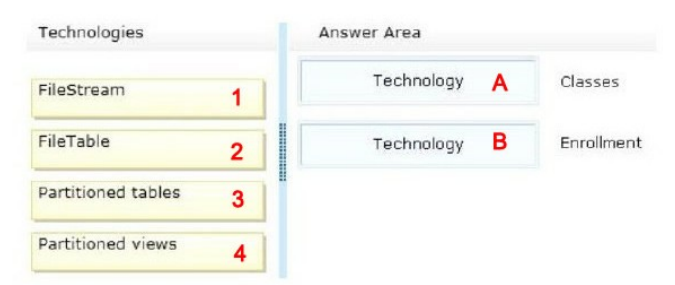

### Answer:

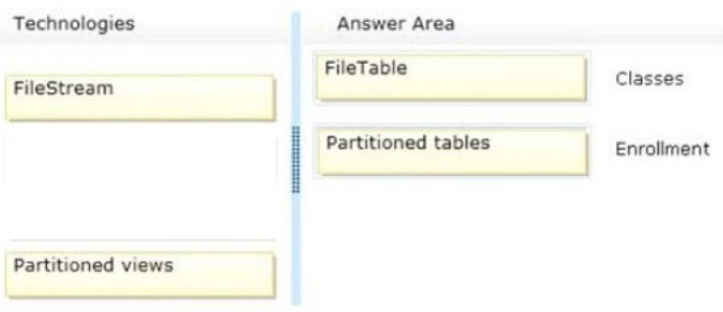

### We marked them as follows:

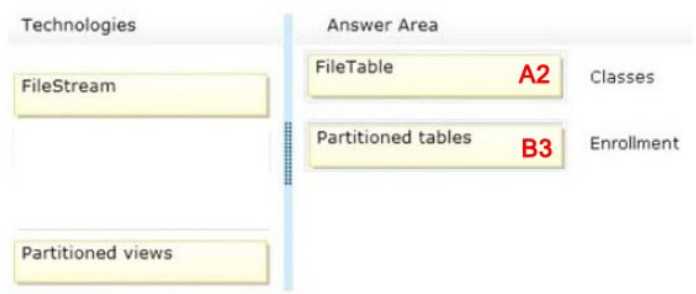

So the answer of choice question is: A2 AND B3

1.You support a customer whose network environment includes Microsoft Lync Server 2013 Standard Edition deployed with an Edge Server that is connected to the Internet.A user reports that when he tries to share a Microsoft PowerPoint presentation in a Lync conference, external users receive the following error message: "Some sharing features are unavailable due to server connectivity issues." You ask the customer to run the Get-OfficeWebAppsFarm cmdlet on the Office Web Application Companion (WAC) server.He provides the following result: FarmOU :InternalURL :<https://wac.contoso.com/ExternalURL> : AllowHTTP : TrueSSLOffloaded : FalseCertificateName : WAC CertEditingEnabled : FalseLogLocation : C:\ProgramData\Microsoft\OfficeWebApps\Data\Logs\ULSLogRetentionInDays :

7LogVerbosity :Proxy :CacheLocation :

C:\ProgramData\Microsoft\OfficeWebApps\Working\dMaxMemoryCacheSizeInMB :

75DocumentInfoCacheSize : 5000CacheSizeInGB : 15ClipartEnabled : FalseTranslationEnabled : FalseMaxTranslationCharacterCount :

125000TranslationServiceAppId :TranslationServiceAddress :RenderingLocalCacheLocation :

C:\ProgramData\Microsoft\OfficeWebApps\Working\waccacheRecycleActiveProcessCount : 5AllowCEIP :

FalseExcelRequestDurationMax : 300ExcelSessionTimeout : 450ExcelWorkbookSizeMax :

10ExcelPrivateBytesMax : -1ExcelConnectionLifetime : 1800ExcelExternalDataCacheLifetime :

300ExcelAllowExternalData : TrueExcelWarnOnDataRefresh : TrueOpenFromUrlEnabled : FalseOpenFromUncEnabled : TrueOpenFromUrlThrottlingEnabled :

TrueAllowHttpSecureStoreConnections : FalseMachines : {WAC} You need to ensure that external users are able to share and view PowerPoint presentations in Lync meetings.What should you do? A.Install WAC on the Front End pool.

B.Set the ExternalUrl parameter on the WAC server and publish to the Internet by using a reverse proxy. C.Install WAC on the Edge Server.

D.Set the InternalUrl parameter on the WAC server and publish to the Internet by using a reverse proxy. **Answer:** B

2.You are a member of the CsAdministrator group that supports the Microsoft Lync datacenter for your company.The datacenter consists of one pool that is running Microsoft Lync Server 2013.You deploy a managed response group.The agent participation policy is set to Formal and the routing method is set to Longest Idle.All agents have been logged in for more than four hours.On average, each agent responds to five calls per hour.One agent has not received any calls.All of the other agents have received calls.You need to ensure that all agents can receive calls through Response Groups.What should you do? A.Enable Agent Anonymization.

B.Turn off Enhanced Privacy Mode. C.Turn on Enhanced Privacy mode. D.Disable Agent Anonymization. **Answer:** B

3.You support a datacenter that consists of one pool running Microsoft Lync Server 2013.You deploy Microsoft System Center Operations Manager.You implement Enterprise Voice.Some users use a desktop phone to place and receive public switched telephone network (PSTN) calls with people outside of Lync.Some of these users report connectivity issues with incoming and outgoing calls.You need to test that users are able to place and receive calls with people outside of Lync.What should you do? (Each correct answer presents part of the solution.Choose two.)

A.In the synthetic transaction, use the Test-CsP2PAV cmdlet.

B.Create a watcher node and configure it for a default synthetic transaction.

C.In the synthetic transaction, use the Test-CsPstnPeerToPeerCall cmdlet.

D.Create a watcher node and configure it for an extended, non-default synthetic transaction.

### **Answer:** CD

4.You support a customer whose network environment that includes Microsoft Lync Server 2013.The internal web farm fully qualified domain name (FQDN) is webcon.contoso.com.You implement split DNS.Publicly issued certificates are used on the Front End servers and the Edge servers.You need to ensure that Lync users are able to log in by using the Lync 2013 Windows Store app.What should you do? A.In the External Access Policy for each user, allow federation.

B.Run the Set-CsPushNotificationConfiguration -EnableMicrosoftPushNotificationService \$true cmdlet. C.In DNS, enter a CNAME for lyncdiscoverinternal.contoso.com that redirects to an address of webcon.contoso.com.

D.In DNS, enter the Service Location (SRV) record sipinternaltls. tcp.contoso.com and the serving host of sip.contoso.com.

### **Answer:** C

5.You support a customer whose Microsoft Lync Server 2013 Enterprise Pool is configured with Enterprise Voice and Dial-in Conferencing.All client computers run Windows 7 or Windows 8.Many users dial in to conferences and share Microsoft PowerPoint presentations.The server that hosts the conferencing pool is experiencing technical difficulties that are causing conferences to fail.You create a new Lync server and migrate users to this pool.You need to ensure that dial-in conference Uniform Resource Identifier (URI) addresses are maintained.Which cmdlet should you run?

- A.Import-CsLegacyConferenceDirectory
- B.Update-CsConferenceDirectory
- C.Move-CsConferenceDirectory
- D.Export-CsConferenceDirectory

### **Answer:** C

6.You support Microsoft Lync Server 2013 Enterprise servers in your customer's organization. All client computers run Windows 7 or Windows 8.You configure dial-in conferencing.Users are dispersed in several locations.Users report that they cannot use dial-in conferencing for their conferences.You run the Get-CsDialPlan cmdlet and receive the output shown in the following exhibit.(Click the Exhibit button.) You need to ensure that users can join conferences by using dial-in conferencing.What should you do?

A.Create a user dial plan and associate the user dial plan with a dial-in conferencing access number.

B.Associate a trunk route with a dial-in conferencing region.

C.Associate a dial-in conferencing access number with a dial-in conferencing region.

D.Associate a public switched telephone network (PSTN) usage record with a dial-in conferencing region. **Answer:** C

7.Your customer has deployed a Microsoft Lync Server 2013 Enterprise Edition Front End server and has configured Enterprise Voice.The customer has deployed Server Branch Appliances (SBAs) at each of the remote office locations.The customer has reported that multiple users in one of the remote offices are not able to dial certain local numbers using Lync. The users are receiving the error "+1 (425) 555-0100 is unavailable or may not be valid," and the call fails to setup. The customer has provided the following information from the Local Number normalization rule from the Dial Plan from the remote office that is experiencing the issue: Pattern to Match:  $\triangle 1$ ((425|206)\d{7})\$Translation Rule: +1\$1 You need to ensure that all users at the remote office are able to dial local 10-digit numbers with or without a leading 1.What should you do?

A.Change the translation pattern from +1\$1 to +\$1.

B.Change the translation pattern from +1\$1 to +1.

C.Change the pattern to match from  $\frac{1}{425|206\rangle}\d{7}\$  to  $\frac{1}{2(425|206\rangle}\d{7}\$ .

D.Change the pattern to match from  $\frac{1}{425|206\rangle d\{7\}}$  to  $\frac{1}{12425|1?206\rangle d\{7\}}$ .

### **Answer:** C

8.You administer Microsoft Lync Server 2013 clients and servers in your customer's network.All client computers run Windows 8 Enterprise and Microsoft Lync 2013.The computers are members of an Active Directory Domain Services (AD DS) domain named contoso.com.A user installs the Lync Windows Store App on his computer.He reports that he is unable to sign in to the Lync Windows Store App.The same user can successfully sign in by using Lync 2013.You need to diagnose the reason for the failure.What should you do?

A.Run nslookup against the internal DNS server.

B.Flush the DNS cache on the client computer.

C.Open a Telnet session to the Lync server.

D.Run nslookup against an external DNS server.

### **Answer:** A

9.You are a member of the CsAdministrator group that supports the Microsoft Lync 2013 datacenter for the Contoso company.The Contoso datacenter has 65,000 users.The datacenter has two pools, named ConPool01 and ConPool02.Both pools run Microsoft Lync Server 2013.The Central Management Store is hosted on ConPool01.The servers that run ConPool01 suffer a catastrophic failure.You want users hosted on ConPool01 to be supported permanently on ConPool02.You need to fail over ConPool01.What should you do?

A.Run the Install-CsDatabase PowerShell cmdlet, and then the Move-CsManagementServer cmdlet. B.Run the Get-CsDatabaseMirrorState cmdlet, and then the

Invoke-CSManagementServerFailover PowerShell cmdlet.

C.Run the Invoke-CsPoolFailover PowerShell cmdlet.

D.Run the Set-CsConfigurationStoreLocation cmdlet.

### **Answer:** B

10.You support a Microsoft Lync Server 2013 Enterprise pool deployed in a high availability configuration for Back End Servers named Backend1 and Backend2.

You execute the Get-CSDatabaseMirrorState cmdlet and discover the following errors.WARNING: Cannot connect to database server "BackEnd2.contoso.com".Message: A network-related or instance-specific error occurred whileestablishing a connection to SQL Server.The server was not found or was notaccessible.Verify that the instance name is correct and that SQL Server isconfigured to allow remote connections.(provider: Named Pipes Provider, error: 40 - Could not open a connection to SQL Server)DatabaseName

- : rtcabStateOnPrimary
- : PrincipalStateOnMirror

: StatusUnavailableMirroringStatusOnPrimary : synchronizedMirroringStatusOnMirror

:DatabaseName

: rtcxdsStateOnPrimary

: PrincipalStateOnMirror

: StatusUnavailableMirroringStatusOnPrimary : synchronizedMirroringStatusOnMirror

:You need to resolve the connectivity issue and bring up the mirror databases to the synchronized state between the Back End Servers.What should you do?

A.From the Front End Server, create the inbound rule on the firewall.

B.Run the Test-CsDatabase cmdlet.

C.Run the Invoke-CsPoolFailOver cmdlet.

D.From the mirror Back End Server, create the inbound rule on the firewall.

**Answer:** D